TBM

**System i** データベース データベース・トラブルシューティング バージョン *6* リリース *1*

TBM

**System i** データベース データベース・トラブルシューティング バージョン *6* リリース *1*

### ご注意

本書および本書で紹介する製品をご使用になる前に、 15 [ページの『特記事項』に](#page-20-0)記載されている情 報をお読みください。

本書は、IBM i5/OS (製品番号 5761-SS1) のバージョン 6、リリース 1、モディフィケーション 0 に適用されます。 また、改訂版で断りがない限り、それ以降のすべてのリリースおよびモディフィケーションに適用されます。 このバ ージョンは、すべての RISC モデルで稼働するとは限りません。また CISC モデルでは稼働しません。

IBM 発行のマニュアルに関する情報のページ

http://www.ibm.com/jp/manuals/

こちらから、日本語版および英語版のオンライン・ライブラリーをご利用いただけます。また、マニュアルに関する ご意見やご感想を、上記ページよりお送りください。今後の参考にさせていただきます。

(URL は、変更になる場合があります)

お客様の環境によっては、資料中の円記号がバックスラッシュと表示されたり、バックスラッシュが円記号と表示さ れたりする場合があります。

 原 典: RZAT–E000–03 System i Database Database troubleshooting Version 6 Release 1

発 行: 日本アイ・ビー・エム株式会社

担 当: ナショナル・ランゲージ・サポート

#### 第1刷 2008.2

この文書では、平成明朝体™W3、平成明朝体™W7、平成明朝体™W9、平成角ゴシック体™W3、平成角ゴシック体™ W5、および平成角ゴシック体™W7を使用しています。この(書体\*)は、(財)日本規格協会と使用契約を締結し使用し ているものです。フォントとして無断複製することは禁止されています。

注∗ 平成明朝体"W3、平成明朝体™W9、平成角ゴシック体"W3、 平成角ゴシック体"W5、平成角ゴシック体"W7

**© Copyright International Business Machines Corporation 2004, 2008. All rights reserved.**

© Copyright IBM Japan 2008

# 目次

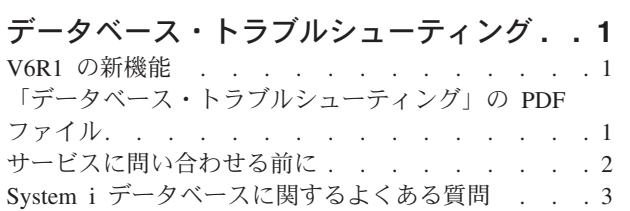

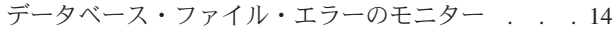

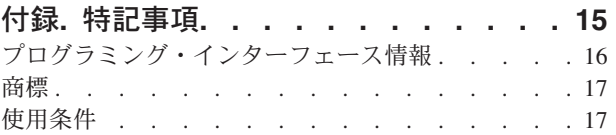

# <span id="page-6-0"></span>データベース・トラブルシューティング

ここには、DB2® for i5/OS® に関する共通の質問および問題についての解決方法が記載されています。

注**:** コード・サンプルを使用するには、ユーザーは 14 [ページの『コードに関する特記事項』](#page-19-0) の使用条件 に同意する必要があります。

# **V6R1** の新機能

「データベース・トラブルシューティング」トピック・コレクションの新しい情報や大幅に変更された情報 についてお読みください。

3 ページの『System i [データベースに関するよくある質問』](#page-8-0) のトピックに、新しい質問「SQL [トリガー](#page-17-0) [はトリガー・バッファーにアクセスできますか」](#page-17-0)が追加されました。

# 新機能または変更点の表示方法

技術的変更が行われた箇所が分かるように、Information Center では以下のイメージを使用しています。

- > イメージは、新規または変更された情報の開始箇所を示すマークです。
- « イメージは、新規または変更された情報の終了箇所を示すマークです。

PDF ファイルでは、新規および変更された情報の左マージンに、リビジョン・バー (|) が示されます。

このリリースでの新機能または変更点に関する他の情報については、『Memo to users』を参照してくださ い。

# 「データベース・トラブルシューティング」の **PDF** ファイル

この情報の PDF ファイルを表示および印刷することができます。

本書の PDF 版を表示またはダウンロードするには、「データベース・トラブルシューティング」を選択し ます。

# **PDF** ファイルの保存

表示または印刷のために PDF をワークステーションに保存するには、以下のようにします。

- 1. ご使用のブラウザーで該当の PDF リンクを右クリックする。
- 2. PDF をローカル保存するオプションをクリックする。
- 3. PDF を保存したいディレクトリーにナビゲートする。
- 4. 「保存」をクリックする。

### **Adobe Reader** のダウンロード

これらの PDF を表示または印刷するには、ご使用のシステムに Adobe® Reader をインストールする必要

があります。 [Adobe Web](http://www.adobe.com/products/acrobat/readstep.html) サイト (www.adobe.com/products/acrobat/readstep.html) めら無料コピーをダ ウンロードできます。

# <span id="page-7-0"></span>サービスに問い合わせる前に

サービスに問い合わせる前に、このチェックリストに従ってください。このチェックリストには、DB2 for i5/OS データベースの最も一般的な問題を解決するための指示が含まれています。

問題が解決するか、あるいはサービスへの問い合わせが必要と判断できるまで、このチェックリストを進ん でください。サービスへの問い合わせが必要な際には、このチェックリストを活用することで、サービス担 当者が必要とする情報を収集することが可能です。

- 1. オンライン・ヘルプおよび i5/OS Information Center の資料をチェックします。
- 2. [Software Knowledge Base \(](http://www-912.ibm.com/s_dir/slkbase.nsf/slkbase)英語) で問題に一致しそうな記事を検索します。 ソフトウェア知識ベー スには、既知の問題およびお客様からよく尋ねられる質問への回答が収められています。
- 3. 問題に関連したプログラム一時修正 (PTF) (「修正」とも呼ばれる) がないかを確認します。 [Fixes \(]( http://www.ibm.com/systems/support/i/fixes/index.html)英

[語]( http://www.ibm.com/systems/support/i/fixes/index.html)) をチェックし、[PTF Cover Letters \(](http://www-912.ibm.com/a_dir/as4ptf.nsf/as4ptfhome)英語) を参照し、リリース順、日付順、または修正番 号順にソートされたカバー・レターのリストを確認してください。 PTF カバー・レターでは、特定の PTF、影響するリリース、前提となる PTF と相互に必要な PTF、などの情報が提供されます。必要と

している PTF が見つかった場合は、[Ordering PTFs \(]( http://www.ibm.com/systems/support/i/fixes/orderfix.html)英語) Web ページの説明に従って、その PTF を入手できます。インターネット、メディア、プログラム・サービス、またはテレホン・ボイス・サポ ートを使用して、PTF を注文することができます。

- 4. プログラムをデバッグし、IBM 以外から提供されたソフトウェアに問題がないか判別します。 IBM 以 外のソフトウェアに問題があることが疑われる場合は、そのソフトウェア・ベンダーに直接連絡を取っ てください。
- 5. [Preventative Service Planning PSP \(](http://www-912.ibm.com/s_dir/sline003.nsf/sline003home)英語) Web ページで、使用可能な最新レベルのデータベース 修正パックを見つけます。
- 6. PTF グループの処理 (WRKPTFGRP) コマンド WRKPTFGRP SF99*v0r* を使用して、データベース修正 パック (別名 PTF グループ) のレベルをチェックします。ここで、*v* はバージョン、*r* はリリースで す。
	- v PTF グループが見つからず、しかも問題が切迫している場合は、次のステップに進んでください。
	- v PTF グループが見つからず、問題が切迫していない場合は、[Preventative Service Planning PSP \(](http://www-912.ibm.com/s_dir/sline003.nsf/sline003home)英 [語](http://www-912.ibm.com/s_dir/sline003.nsf/sline003home)) Web ページで適切な PTF グループを注文します。
	- v PTF グループが見つかり、それが現行レベルである場合は、次のステップに進んでください。
	- v PTF グループが見つかったが、それが現行レベルでなく、問題が切迫している場合は、次のステップ に進んでください。
	- v PTF グループが見つかったが、それが現行レベルでなく、問題が切迫していない場合は、[Preventative](http://www-912.ibm.com/s_dir/sline003.nsf/sline003home) [Service Planning - PSP \(](http://www-912.ibm.com/s_dir/sline003.nsf/sline003home)英語) Web ページで適切な PTF グループを注文します。

7. 前のステップで問題を解決できない場合は、サービスに連絡してください。 [Software Service Request](http://www-912.ibm.com/supporthome.nsf/document/32244842)

([英語](http://www-912.ibm.com/supporthome.nsf/document/32244842)) Web ページから、オンラインで問題を報告できます。次の情報を前もってそろえておいて ください。

- PTF レベル。
- v 詳細なジョブ・ログ。これを入手するには、DEBUG モードで Query を実行して、JOBLOG をチェ ックしてください。また、システム設定値、SQL パッケージ、および DB モニターのデータを保管 してください。
- <span id="page-8-0"></span>v 問題を起こしたアクションの詳細。
- リソースおよび実行管理機能。
	- QQRYDEGREE および CHGQRYA
	- メモリーおよび MAX ACTIVE 設定値
	- 実行中の他のジョブおよびプログラムのリスト
- v ファイル統計。
	- オブジェクトのサイズ
	- 行数
	- 索引数
- 問題のヒストリー。
	- 問題発生前のアプリケーションまたは Query のパフォーマンス
	- 問題の再現性
	- 適用した修正
	- 最終アップグレード
- v 問題がビジネスに与える影響についての詳細。

# **System i** データベースに関するよくある質問

DB2 for i5/OS および構造化照会言語 (SQL) の質問の答えについては、このデータベース FAQ を確認し てください。

# **DB2 for i5/OS** の基本

- 1. [DB2 for i5/OS](#page-10-0) とは
- 2. DB2 for i5/OS は DB2 [ファミリーの一部ですか](#page-10-0)
- 3. どのように DB2 for i5/OS を他の DB2 [プロダクトに関連付けますか](#page-10-0)
- 4. 使用している DB2 for i5/OS [レベルは何ですか](#page-10-0)
- 5. [システムにはサンプル・データベースが付属しますか](#page-11-0)
- 6. どのように DB2 for i5/OS [をインストールしますか](#page-11-0)
- 7. どのように DB2 for i5/OS [に対してユーザーを許可しますか](#page-11-0)
- 8. どのように DB2 for i5/OS [を管理しますか](#page-11-0)
- 9. [自分のロング・ネームおよびショート・ネームを表および列に割り当てられますか](#page-11-0)

### **i5/OS Information Center** のデータベース・リソース

- 1. DB2 [マニュアルはどこにありますか](#page-11-0)
- 2. PDF [の印刷に問題があります。 どうすればよいでしょうか](#page-12-0)
- 3. Information Center [を使用するのに役立つ他のリソースは何かありますか](#page-12-0)

# データ共用およびデータベースのマイグレーション

- 1. どのように DB2 [と他のシステムとの間でデータを移動しますか](#page-12-0)
- 2. [どのように既存のデータベースを](#page-12-0) DB2 for i5/OS へマイグレーションしますか
- 3. XML データを DB2 for i5/OS [に保管できますか](#page-12-0)
- 4. System i プラットフォームから System i [以外のプラットフォーム上の](#page-12-0) DB2 データベースに接続でき [ますか](#page-12-0)

### <span id="page-9-0"></span>**Query for i5/OS**

- 1. [どのように特定のファイルへアクセスしたすべての照会を見つけられますか](#page-13-0)
- 2. IBM [ではシステム向けのグラフィカル照会インターフェースが用意されていますか](#page-13-0)

# **SQL** ベースの照会

- 1. どのように同じ表の 2 [つのメンバーを結合できますか](#page-13-0)
- 2. [どのようにテキスト・ファイルから](#page-13-0) SQL ステートメントを実行できますか
- 3. [どのように下部に合計が示された詳細なレコードをリストする](#page-13-0) SQL 照会を作成できますか
- 4. [どのように数値または文字フィールドの現行日付に基づいて行を選択できますか](#page-13-0)
- 5. 新しいリリースの i5/OS [オペレーティング・システムにアップグレードしてから照会のパフォーマンス](#page-14-0) [が悪いのはなぜですか](#page-14-0)
- 6. [システム上で別のシステム上に存在する表、ビュー、物理ファイルへの別名を作成できますか](#page-14-0)
- 7. [マルチメンバー・データベース・ファイルの最初のメンバーに、ファイルと同一の名前が付けられてい](#page-14-0) る場合、このファイルのメンバーのうち SQL [を使用してアクセスできるのはこのメンバーのみになり](#page-14-0) ます。 SQL [を使用して他のメンバーにアクセスするにはどのようにしますか](#page-14-0)

## **SQL** メッセージ

- 1. いつ SQL [メッセージは表示されますか](#page-14-0)
- 2. SQL0901 [メッセージ・コードはどのような意味ですか](#page-14-0)
- 3. どこで SQL [メッセージおよびコードのリストを見つけられますか](#page-14-0)

# **SQL** パッケージ

- 1. SQL [パッケージとは](#page-15-0)
- 2. SQL [パッケージを使用する利点は何ですか](#page-15-0)
- 3. どのようなデータが SQL [パッケージに保管されますか](#page-15-0)
- 4. どのようにすると SQL [パッケージ内のステートメントの内容が分かりますか](#page-15-0)
- 5. どのようにすると SQL [パッケージが使用されているかどうかが分かりますか](#page-15-0)

# ストアード・プロシージャー

- 1. [どのように結果セットの内容とストアード・プロシージャー呼び出しからの出力パラメーターを表示で](#page-16-0) [きますか](#page-16-0)
- 2. 既存の RPG または COBOL [プログラムをストアード・プロシージャーとして使用できますか](#page-16-0)
- 3. ユーザー定義関数を参照する SQL [ステートメントを含むプロシージャーを作成しています。このプロ](#page-16-0) [シージャー呼び出しの前に、関数検索のための](#page-16-0) SET PATH ステートメントを実行しています。このと [き、プロシージャー呼び出しで、関数が見つかりませんが、なぜですか](#page-16-0)
- 4. [どのようにすればストアード・プロシージャーの存在の有無、どのライブラリーに入っているか、およ](#page-16-0) [びストアード・プロシージャーの属性は何かなどを確認できますか](#page-16-0)

# トリガー

- 1. [トリガーとは](#page-17-0)
- 2. i5/OS [オペレーティング・システムをアップグレードした後でトリガー・プログラムが動作しないのは](#page-17-0) [なぜですか](#page-17-0)
- 3. SQL [トリガーはトリガー・バッファーにアクセスできますか](#page-17-0) |

# <span id="page-10-0"></span>**DB2 for i5/OS** の基本

1. DB2 for i5/OS とは

DB2 for i5/OS は、IBM® System i プロダクトに完全に統合されているリレーショナル・データベー ス・マネージャーです。統合がなされているため、DB2 for i5/OS は使いやすく管理しやすくなってい ます。DB2 for i5/OS には、トリガー、ストアード・プロシージャー、動的ビットマップ索引付けな ど、多数の機能も用意されており、これらの機能によって広範なアプリケーション・タイプを処理する ことができます。これらのアプリケーションは、従来のホスト・ベース・アプリケーションからクライ アント/サーバー型のソリューションやビジネス・インテリジェンス・アプリケーションにまで及んでい ます。

IBM DB2 Query Manager and SQL Development Kit for i5/OS ライセンス・プログラムでは、高水準プ ログラム言語での SQL アプリケーション・プログラムの作成を支援するために、DB2 for i5/OS への インターフェースとして、プリコンパイラーおよびツールだけでなく、対話型 Query および報告書作成 インターフェースも追加されます。業界標準の SQL に適合させ、i5/OS オペレーティング・システム に SQL をインプリメントすることにより、データの定義、処理、照会、およびデータへのアクセス制 御を行うことができます。これは、i5/OS のファイルおよび SQL 表の両方で等しく機能します。

#### [質問に戻る](#page-8-0)

2. **DB2 for i5/OS** は **DB2** ファミリーの一部ですか

はい。 DB2 for i5/OS は、DB2 ファミリーのプロダクトです。このファミリーには、DB2 for z/OS® および DB2 for Linux®, UNIX®, and Windows® も含まれます。

[質問に戻る](#page-8-0)

### 3. どのように **DB2 for i5/OS** を他の **DB2** プロダクトに関連付けますか

DB2 ファミリーの各プロダクトは、それぞれ固有のコード・ベース、関数、および SQL 構文を持ちま す。ただし、DB2 プロダクト間で共用されるテクノロジーがあります。DB2 プロダクト間の関連を知 るには、以下の情報を参照してください。

- Selected common SOL features for developers of portable DB2 applications (英語) とには、DB2 製 品間で利用可能な SQL 機能についての情報が掲載されています。
- [Understanding IBM DB2 for i5/OS and the DB2 Product Family \(](http://www.ibm.com/servers/enable/site/education/wp/b14e/index.html)英語) では、DB2 ファミリーで の DB2 for i5/OS の位置付けを機能の詳細とともに説明しています。
- [DB2 for i5/OS Porting Information \(](http://www.ibm.com/servers/enable/site/db2/porting.html)英語) とは、DB2 プロダクト間でデータを移動する際に役立 つガイドが掲載されています。移植の指針には、DB2 ファミリーの簡単な歴史も示されています。

#### [質問に戻る](#page-8-0)

4. 使用している **DB2 for i5/OS** レベルは何ですか

System i プロダクトを使用している場合は、DB2 for i5/OS です。DB2 for i5/OS のレベルは、i5/OS オペレーティング・システムに基づくもので、DB2 のバージョン体系とは別のものです。DB2 for i5/OS は i5/OS オペレーティング・システムと共に出荷されるため、DB2 for i5/OS のバージョン、リ リース、およびモディフィケーション・レベルは使用しているオペレーティング・システムと同じで す。これは通常は V*x*R*y*M*z* で表されます。*x* はバージョン、*y* はリリース、そして *z* はモディフィケ ーションです。ご使用のオペレーティング・システムのバージョン、リリース、およびモディフィケー ションが分からない場合は、以下のステップに従ってください。

- <span id="page-11-0"></span>a. System i Navigator から、システムを右クリックする。
- b. 「プロパティ」を選択する。
- c. まだ選択していなければ、 「一般」 タブをクリックする。

[質問に戻る](#page-8-0)

5. システムにはサンプル・データベースが付属しますか

はい。サンプル表とそれらを作成するためのシステム付属のストアード・プロシージャーを、『SQL プ ログラミング』トピック・コレクションの DB2 for i5/OS サンプル表で見つけられます。

[質問に戻る](#page-8-0)

6. どのように **DB2 for i5/OS** をインストールしますか

DB2 for i5/OS をインストールする必要はありません。 i5/OS オペレーティング・システムのリリース に付属しています。

[質問に戻る](#page-8-0)

7. どのように **DB2 for i5/OS** に対してユーザーを許可しますか

DB2 オブジェクトへのアクセスは、i5/OS セキュリティー・インターフェースと共に、SQL GRANT および REVOKE ステートメントを使用することで制御できます。『データベース・プログラミング』 トピック・コレクションのデータベース・ファイルの機密保護を参照してください。System i Navigator を使用して、ユーザーを許可することも可能です。詳細は、System i Navigator を使用したユーザーま たはグループの許可を参照してください。

[質問に戻る](#page-8-0)

#### 8. どのように **DB2 for i5/OS** を管理しますか

System i Navigator を使用して DB2 for i5/OS を管理できます。System i Navigator には、データベー スで作業するためのツールがあります。従来のデータベースのツリー表示で作業することもできます し、データベース・ナビゲーターというデータベース・オブジェクトのビジュアル表示で作業すること もできます。データベース・ナビゲーターを使用することの詳細は、データベースのマッピングを参照 してください。

[質問に戻る](#page-8-0)

9. 自分のロング・ネームおよびショート・ネームを表および列に割り当てられますか

はい。詳細については、Co-existing with "long" [SQL table and column names](http://www.ibm.com/systemi/db2/longsqltable.htm) とうを参照してくださ い。

[質問に戻る](#page-8-0)

# **i5/OS Information Center** のデータベース・リソース

1. **DB2** マニュアルはどこにありますか

Information Center ナビゲーション・ツリーの「データベース」カテゴリーにある PDF リンクをたどる ことにより、データベース・マニュアルを参照できます。

[質問に戻る](#page-8-0)

<span id="page-12-0"></span>2. **PDF** の印刷に問題があります。 どうすればよいでしょうか

ご使用のワークステーションに PDF ファイルを保管して表示および印刷することをお勧めします。 PDF を保管するには、以下のステップに従ってください。

- a. ご使用のブラウザーで該当の PDF リンクを右クリックする。
- b. PDF をローカル保存するオプションをクリックする。
- c. PDF を保存したいディレクトリーにナビゲートする。
- d. 「保存」をクリックする。

[質問に戻る](#page-8-0)

3. **Information Center** を使用するのに役立つ他のリソースは何かありますか

Information Center に関する FAQ を参照してください。この FAQ には、Information Center を簡単に 使用するためのヒントが載せられています。

[質問に戻る](#page-8-0)

# データ共用およびデータベースのマイグレーション

1. どのように **DB2** と他のシステムとの間でデータを移動しますか

インポート・ファイルからのコピー (CPYFRMIMPF) およびインポート・ファイルへのコピー (CPYTOIMPF) コマンドを使用して、システム間でデータをインポート (ロード) またはエクスポート (アンロード) することができます。手順については、システム間のデータのインポートおよびエクスポ ートを参照してください。

[質問に戻る](#page-8-0)

#### 2. どのように既存のデータベースを **DB2 for i5/OS** へマイグレーションしますか

IBM は、Oracle や SQL Server などの他のデータベースから DB2 for i5/OS へデータを移動するとき に役立つガイドをいくつか用意しています。これらのガイドについては、[DB2 for i5/OS Porting](http://www.ibm.com/servers/enable/site/db2/porting.html)

[Information \(](http://www.ibm.com/servers/enable/site/db2/porting.html)英語) お参照してください。

[質問に戻る](#page-8-0)

3. **XML** データを **DB2 for i5/OS** に保管できますか

はい。提供されたサンプル・データを使用してデータベースをセットアップする方法、SQL データを XML ドキュメントにマップする方法、XML ドキュメントをデータベースに保管する方法、そしてデー タを XML ドキュメントから検索して取り出す方法の指示については、「XML Extender 管理およびプ

ログラミング」 → マニュアルを参照してください。

[質問に戻る](#page-8-0)

4. **System i** プラットフォームから **System i** 以外のプラットフォーム上の **DB2** データベースに接続でき ますか

はい。詳しくは、「分散データベース・プログラミング」トピック・コレクションのユーザーからよく 尋ねられる質問の項目で確認できます。

[質問に戻る](#page-8-0)

# <span id="page-13-0"></span>**Query for i5/OS**

1. どのように特定のファイルへアクセスしたすべての照会を見つけられますか

次のステップを使用して、該当ファイル名を含むすべての照会のレポートを生成できます。

- a. 12 ページの『例: [特定のファイルにアクセスした照会を見つける』](#page-17-0) のコードをコピーし、 &LIBRARY および &FILE をご使用のライブラリー名とファイル名に置き換える。
- b. コマンド作成 (CRTCMD) コマンドを使用して FFINQ コマンドを作成する。
- c. プログラムとして GETQRYPRM を指定して、コマンドを処理する。

[質問に戻る](#page-9-0)

2. **IBM** ではシステム向けのグラフィカル照会インターフェースが用意されていますか

はい。システム向けに提供されているグラフィカル照会インターフェース・ソフトウェアには、 [DB2](http://www.ibm.com/software/data/qmf)

[Query Management Facility](http://www.ibm.com/software/data/qmf) および [DB2 Web Query Tool](http://www.ibm.com/software/data/db2imstools/db2tools/db2wqt) があります。

[質問に戻る](#page-9-0)

# **SQL** ベースの照会

#### 1. どのように同じ表の **2** つのメンバーを結合できますか

メンバーのいずれかに別名を作成し、その別名を使用して結合することにより、同じ表の 2 つのメンバ ーを結合できます。 SQL を使用して別名を作成するには、ALIAS 名の作成と使用またはデータベー ス・オブジェクトの作成を参照してください。

[質問に戻る](#page-9-0)

#### 2. どのようにテキスト・ファイルから **SQL** ステートメントを実行できますか

SQL ステートメントの実行 (RUNSQLSTM) コマンドを使用して、テキスト・ファイルから SQL ステ ートメントを実行できます。または、System i Navigator から「SQL スクリプトの実行」を使用して、 PC または統合ファイル・システムでテキスト・ファイルを実行できます。 SQL スクリプト実行によ るデータベース照会 (Querying your database by running SQL scripts) を参照してください。

[質問に戻る](#page-9-0)

## 3. どのように下部に合計が示された詳細なレコードをリストする **SQL** 照会を作成できますか

次の例で示されているように、 UNION 演算を使用して、項目のリストの最後に合計を行として追加する ことができます。

**SELECT** 'ITEM' **AS** ROWTYPE, PARTID, PRICE **FROM** PART **UNION SELECT** 'TOTAL' **AS** ROWTYPE, 0 **AS** PARTID, **SUM**( PRICE ) **AS** PRICE **FROM** PART **ORDER BY** ROWTYPE, PARTID

合計の行が結果セットの最後になるように、Order By 文節を含める必要があります。

[質問に戻る](#page-9-0)

#### 4. どのように数値または文字フィールドの現行日付に基づいて行を選択できますか

<span id="page-14-0"></span>SQL CurDate 関数は日付値を戻しますが、これを数値または不定形式の文字値と直接比較することはで きません。比較の前にいくらかの変換が必要です。 SQL 関数を使用して、日付の年、月、および日を 整数として入手してから、 YYYYMMDD の形式で数値日付を作成します。 13 [ページの『例](#page-18-0): 現在日 [付に基づくレコードの選択』](#page-18-0) のコードを参照してください。

[質問に戻る](#page-9-0)

# 5. 新しいリリースの **i5/OS** オペレーティング・システムにアップグレードしてから照会のパフォーマンス が悪いのはなぜですか

最近に V4R4 から新しいリリースまたはバージョンへアップグレードした場合、何らかの照会パフォー マンスの問題が存在する可能性があります。可能な解決策については、 [IBM DB2 UDB Query](http://www.ibm.com/support/docview.wss?uid=nas1f865c1d0f9fa573f86256a5b0049ffc1)

[Performance Behavior Changes Since R440](http://www.ibm.com/support/docview.wss?uid=nas1f865c1d0f9fa573f86256a5b0049ffc1) を参照してください。

[質問に戻る](#page-9-0)

6. システム上で別のシステム上に存在する表、ビュー、物理ファイルへの別名を作成できますか

いいえ。別名を作成する場合には、対象となる表、ビュー、物理ファイルが現在のシステム上に存在す ることを確認してください。詳細については、 CREATE ALIAS と、その構文例を参照してください。

[質問に戻る](#page-9-0)

7. マルチメンバー・データベース・ファイルの最初のメンバーに、ファイルと同一の名前が付けられてい る場合、このファイルのメンバーのうち **SQL** を使用してアクセスできるのはこのメンバーのみになり ます。 **SQL** を使用して他のメンバーにアクセスするにはどのようにしますか

アクセスしたい最初のメンバーを指す別名を作成することができます。

例 2: SALES 表の JANUARY メンバーに SALES\_JANUARY と名付けた別名を作成します。Sales 表 には 12 のメンバー (1 年の各月) があります。

CREATE ALIAS SALES\_JANUARY FOR SALES(JANUARY)

SQL リファレンス・トピック・コレクションでの完全なサンプルについては、CREATE ALIAS を参照 してください。

[質問に戻る](#page-9-0)

### **SQL** メッセージ

#### 1. いつ **SQL** メッセージは表示されますか

SQL メッセージは、DB2 for i5/OS が、SQL を使用するアプリケーションにエラー・コードを戻すと きに表示されます。メッセージ・テキストは、実行時に表示またはログに記録されます。

[質問に戻る](#page-9-0)

2. **SQL0901** メッセージはどのような意味ですか

SQL0901: SQL システム・エラーが発生しました。これは、すべてのエラーの汎用メッセージです。 SQL0901 の詳細は、SQL メッセージおよびコードを参照してください。

[質問に戻る](#page-9-0)

#### 3. どこで **SQL** メッセージおよびコードのリストを見つけられますか

<span id="page-15-0"></span>SQL メッセージおよびコードの完全なリストは、SQL メッセージおよびコードを参照してください。 または、SQL メッセージ・ファインダーを使用します。

アプリケーションは、任意の SQLCODE に対応する SQL メッセージをジョブ・ログに送信することも できます。そのためには、CL コマンドのメッセージ検索 (RTVMSG)、プログラム・メッセージ送信 (SNDPGMMSG)、およびユーザー・メッセージ送信 (SNDUSRMSG)にメッセージ ID と置換テキストを 指定します。

[質問に戻る](#page-9-0)

# **SQL** パッケージ

1. **SQL** パッケージとは

SQL パッケージは、準備済み SQL ステートメントに関連した情報を保管するときに使用される永続オ ブジェクトです。これらは、データ・ソースで Extended Dynamic ボックスがチェックされると、Open Database Connectivity (ODBC) によって使用されます。さらに、API を使用するアプリケーションでも 使用されます。

[質問に戻る](#page-9-0)

#### 2. **SQL** パッケージを使用する利点は何ですか

SQL パッケージは共用リソースであるため、ステートメントを準備すると、パッケージのすべてのユー ザーがその情報を使用できるようになります。これにより、特に多数のユーザーが同じまたは同様のス テートメントを使用している状態での処理時間が節約されます。 SQL パッケージは永続であるため、 この情報はジョブの開始から終了まで保存され、システムの再始動時も保存されます。実際に、SQL パ ッケージは他のシステムに保管して復元できます。比較してみると、動的 SQL では、各ユーザーは特 定のステートメントを事前処理する必要があり、ユーザーがアプリケーションを始動するたびにこのこ とを行わなければなりません。

さらに、SQL パッケージを使用すると、システムは SQL ステートメントについての統計情報を集計し て、カーソルを内部的にオープンしておく期間や、照会に必要なデータの最善の処理方法について、よ り良い決定をすることができます。この情報は、ユーザー間で共用され、将来の利用のために保存され ます。動的 SQL では、この情報はジョブおよびユーザーごとに収集する必要があります。

[質問に戻る](#page-9-0)

3. どのようなデータが **SQL** パッケージに保管されますか

SQL パッケージには、準備済みステートメントを実行するのに必要なすべての情報が含まれます。これ には、ステートメント名のレジストリー、ステートメント・テキスト、ステートメントの内部解析ツリ ー、ステートメントに関係するすべての表およびフィールドの定義、実行時に表へのアクセスに必要な 照会アクセス・プランが含まれます。

[質問に戻る](#page-9-0)

#### 4. どのようにすると **SQL** パッケージ内のステートメントの内容が分かりますか

SQL 情報印刷 (PRTSQLINF) コマンドを使用し、SQL ステートメントとデータのアクセスで使用する アクセス・プランについての情報を示す、フォーマット済みのレポートを生成してください。

[質問に戻る](#page-9-0)

#### 5. どのようにすると **SQL** パッケージが使用されているかどうかが分かりますか

<span id="page-16-0"></span>SQL 情報印刷 (PRTSQLINF) コマンドを使用し、SQL ステートメントとデータのアクセスで使用する アクセス・プランについての情報を示す、フォーマット済みのレポートを生成してください。データベ ース・モニターを使用して、システムでの SQL 処理についての情報をログに記録してください。ここ には、SQL 合計レコードのパッケージ名が示されています。次のステートメントは、パッケージ、SQL 操作、およびステートメント・テキストを示します。

SELECT qqc103, qqc21, qq1000 from <db monitor file>

ODBC の場合、ジョブ・ログを調べ、Extended Dynamic has been disabled メッセージを見つけ、 ODBC で SQL パッケージを使用できなかったかどうかを判別することもできます。

[質問に戻る](#page-9-0)

SQL パッケージに関するその他の FAQ については、[DB2 Universal Database](http://www.ibm.com/systemi/db2/sqlperffaq.htm)™ for iSeries™ Frequently

[Asked Questions: Improving Performance with SQL Packages](http://www.ibm.com/systemi/db2/sqlperffaq.htm) V Web サイトを参照してください。

# ストアード・プロシージャー

1. どのように結果セットの内容とストアード・プロシージャー呼び出しからの出力パラメーターを表示で きますか

System i Navigator で「SQL スクリプトの実行」を使用して、プロシージャーを実行してください。ま ず、「SQL スクリプトの実行」ウィンドウを開きます。次に、CALL ステートメントを使用してストア ード・プロシージャーを呼び出し、パラメーターをステートメントに渡し、プロシージャーを実行しま す。パラメーターは「結果セット (Result Set)」タブに戻され、出力パラメーターは「メッセージ (Messages)」タブに戻されます。

[質問に戻る](#page-9-0)

### 2. 既存の **RPG** または **COBOL** プログラムをストアード・プロシージャーとして使用できますか

はい。 DB2 for i5/OS は、外部ストアード・プロシージャーをサポートしているので、既存の高水準の プログラムをストアード・プロシージャーとして呼び出すことができます。これらのプログラムをスト アード・プロシージャーとして登録するときには、 CREATE PROCEDURE ステートメントが使用され ます。

[質問に戻る](#page-9-0)

# 3. ユーザー定義関数を参照する **SQL** ステートメントを含むプロシージャーを作成しています。このプロ シージャー呼び出しの前に、関数検索のための **SET PATH** ステートメントを実行しています。このと き、プロシージャー呼び出しで、関数が見つかりませんが、なぜですか

SET PATH ステートメントは CREATE PROCEDURE ステートメントの前に実行する必要がありま す。プリコンパイル済みのプログラムでは、静的ステートメント用のパスはそのプログラムが作成され たときに決定されます。CREATE PROCEDURE の場合は、SQL C プログラムが作成されます。プロシ ージャーの動的ステートメントは現行パスを使用しますが、プロシージャーの静的ステートメントは作 成時点で使ったパスを使用します。これは、CREATE FUNCTION ステートメントの場合も同様です。

[質問に戻る](#page-9-0)

4. どのようにすればストアード・プロシージャーの存在の有無、どのライブラリーに入っているか、およ びストアード・プロシージャーの属性は何かなどを確認できますか

システムでストアード・プロシージャーを参照するには、SYSPROCS カタログ・ビューを照会する必要 があります。例:

<span id="page-17-0"></span>SELECT  $*$  from sysprocs where routine name = 'MYPROC' and routine schema = 'MYLIB'

この例では、*mylib* に *myproc* という名前のストアード・プロシージャーが存在するどうかを検査しま す。ライブラリーが不明の場合は、照会に *routine\_schema* 部の検索条件を含めないでください。 SYSPROCS カタログのすべての列定義については、i5/OS のカタログ表およびカタログ・ビューを参照 してください。プロシージャーのパラメーター定義を含む SYSPARMS カタログも役立つ場合がありま す。

[質問に戻る](#page-9-0)

### トリガー

1. トリガーとは

トリガーとは、指定した表または指定した物理データベース・ファイルに対し、指定した変更または読 み取り操作が実行されるときに、自動的に実行される一連のアクションのことです。詳細は、データベ ース内での自動イベントのトリガーを参照してください。

V5R1 から、SQL トリガーも使用できるようになりました。 SQL CREATE TRIGGER ステートメント を使用すると、データベース管理システムは、挿入、更新、または削除操作が実行されるときに、一群 の表をアクティブに制御、モニター、および管理することができます。 SQL トリガーで指定するステ ートメントは、SQL 挿入、更新、または削除操作が実行されるたびに実行されます。 SQL トリガー は、トリガーの実行時にストアード・プロシージャーまたはユーザー定義機能を呼び出して、別の処理 を実行することができます。詳細は、SQL トリガーを参照してください。

[質問に戻る](#page-9-0)

2. **i5/OS** オペレーティング・システムをアップグレードした後でトリガー・プログラムが動作しないのは なぜですか

レコードの位置が変更された可能性があります。過去のいくつかのリリースでは、位置は変更されませ んでした。しかし、V5R1 で変更され、その後のリリースで変更されている可能性があります。一番簡 単な解決策は、必ずトリガー・プログラムをコーディングして、トリガー・バッファーに渡された位置 と長さを使用することです。詳細について、およびトリガー・バッファーのフィールドの要約は、トリ ガー・バッファーのフィールドの説明を参照してください。

[質問に戻る](#page-9-0)

- 3. **SQL** トリガーはトリガー・バッファーにアクセスできますか |
- SQL トリガー本体は、REFERENCING NEW ROW および REFERENCING OLD ROW 文節を使用し |
- て、トリガー・バッファーに保管されたレコード・イメージ前後のフィールドを参照できます。ただ |

し、SQL トリガー・プログラムは、トリガー・バッファーを直接参照することも、バッファー内の他の |

- 情報を参照することもできません。例えば、トリガー時間とトリガー・イベントは、SQL トリガーに対 |
- して使用できません。 |
- [質問に戻る](#page-9-0) |

# 例**:** 特定のファイルにアクセスした照会を見つける

この例は、指定したファイルにアクセスした照会を検索する方法を示しています。

- 注**:** コード・サンプルを使用するには、ユーザーは 14 [ページの『コードに関する特記事項』](#page-19-0) の使用条件 に同意する必要があります。
- **12** System i: データベース データベース・トラブルシューティング

<span id="page-18-0"></span>**GETORY** 

```
PGM PARM(&LIBRARY &FILE)
            DCL VAR(&LIBRARY) TYPE(*CHAR) LEN(10)
            DCL VAR(&FILE) TYPE(*CHAR) LEN(10)
                      FILE(QTEMP/QRYOBJS)
            DLTF FILE(QTEMP/QRYOBJS)
            MONMSG CPF0000
            DLTF FILE(QTEMP/&LIBRARY)<br>MONMSG CPF0000
                      CPF0000
CRTSRCPF FILE(QTEMP/&LIBRARY)
DSPOBJD OBJ(&LIBRARY/*ALL) OBJTYPE(*QRYDFN) +
                        DETAIL(*FULL) OUTPUT(*OUTFILE) +
                         OUTFILE(QTEMP/QRYOBJS)
 BEGIN: RCVF /* GET QUERY NAME AND LIBRARY NAME */
                /* IF END OF FILE REACHED, EXIT LOOP */MONMSG CPF0864 EXEC(GOTO EOF)
RTVQMQRY QMQRY(&OLDBNM/&ODOBNM) +
                                SRCFILE(QTEMP/&LIBRARY) ALWQRYDFN(*ONLY)
        GOTO CMDLBL(BEGIN)
EOF: FNDSTRPDM STRING(&FILE) FILE(QTEMP/&LIBRARY)
MBR(*ALL) OPTION(*NONE) PRTMBRLIST(*YES)
           ENDPGM
```
- 注**:** QTEMP で出力ファイルを作成するには、DSPOBJD (オブジェクト記述表示) コマンドを使用してくだ さい。プログラム開発管理機能 (PDM) では、CMD18 を押してデフォルトを変更し、「バッチでコン パイル (Compile in Batch)」オプションを N に変更してください。GETQRY をコンパイルします。そ の後、コンパイル・オプションのデフォルトを Y に戻します。
	- **GETORYPRM**
- PGM PARM(&LIBRARY &FILE) DCL VAR(&LIBRARY) TYPE(\*CHAR) LEN(10) DCL VAR(&FILE) TYPE(\*CHAR) LEN(10) SBMJOB CMD(CALL PGM(GETQRY) PARM(&LIBRARY &FILE)) ENDPGM

プログラム GETQRYPRM をコンパイルします。

# 例**:** 現在日付に基づくレコードの選択

この例は、数値または文字フィールドの現在日付に基づいてレコードを選択する方法を示します。

注**:** コード・サンプルを使用するには、ユーザーは 14 [ページの『コードに関する特記事項』](#page-19-0) の使用条件 に同意する必要があります。

Create Table TestDate ( PKCol Int Primary Key, DecDate Decimal (9,0), CharDate Char(8))

Insert Into TestDate Values ( 1, 20010711, '20010711' )

数字フィールドに対して比較するときには、この SQL ステートメントを使用してください。

```
Select *
 From TestDate
 Where DecDate =
       100 * (100 * Year(CurDate()) + Month(CurDate()) +Day( CurDate() )
```
Cast 式を使用することにより、次の例のように、この 8 桁の数を文字の値に変換できます。

```
Select *
 From TestDate
 Where CharDate = Cast(
       100 * ( 100 * Year( CurDate() ) + Month(CurDate()) ) +Day( CurDate() ) As Char( 8 ) )
```
Cast を使用して Month() または Day() の戻り値を文字に変換するときには注意してください。明示的に 10 より小さい値を処理しない場合、結果にはゼロの代わりにスペースが使用される可能性があります。

# データベース・ファイル・エラーのモニター

データベース・ファイルの処理中は、エラーを早く訂正できるように、エラー・メッセージをモニターする 必要があります。

エラー条件が検出されると、以下の 1 つ以上のイベントが発生します。

- v ファイルを処理するプログラムのプログラム・メッセージ・キューにメッセージが送信される。
- v システム・オペレーターのメッセージ・キューに照会メッセージが送信される。
- v ファイル・エラーおよび診断情報が、ファイルのフィードバック領域の戻りコードおよび状況情報とし て、プログラムに表示される。

#### 関連概念

プログラム内でのデータベース・ファイル・エラーのモニター

# コードに関する特記事項

IBM は、お客様に、すべてのプログラム・コードのサンプルを使用することができる非独占的な著作使用 権を許諾します。お客様は、このサンプル・コードから、お客様独自の特別のニーズに合わせた類似のプロ グラムを作成することができます。

強行法規で除外を禁止されている場合を除き、IBM、そのプログラム開発者、および供給者は「プログラ ム」および「プログラム」に対する技術的サポートがある場合にはその技術的サポートについて、商品性の 保証、特定目的適合性の保証および法律上の瑕疵担保責任を含むすべての明示もしくは黙示の保証責任を負 わないものとします。

IBM、そのプログラム開発者、または供給者は、いかなる場合においてもその予見の有無を問わず、以下に 対する責任を負いません。

- 1. データの喪失、または損傷。
- 2. 直接損害、特別損害、付随的損害、間接損害、または経済上の結果的損害
- 3. 逸失した利益、ビジネス上の収益、あるいは節約すべかりし費用

国または地域によっては、法律の強行規定により、上記の責任の制限が適用されない場合があります。

# <span id="page-20-0"></span>付録**.** 特記事項

本書は米国 IBM が提供する製品およびサービスについて作成したものです。

本書に記載の製品、サービス、または機能が日本においては提供されていない場合があります。日本で利用 可能な製品、サービス、および機能については、日本 IBM の営業担当員にお尋ねください。本書で IBM 製品、プログラム、またはサービスに言及していても、その IBM 製品、プログラム、またはサービスのみ が使用可能であることを意味するものではありません。これらに代えて、IBM の知的所有権を侵害するこ とのない、機能的に同等の製品、プログラム、またはサービスを使用することができます。ただし、IBM 以外の製品とプログラムの操作またはサービスの評価および検証は、お客様の責任で行っていただきます。

IBM は、本書に記載されている内容に関して特許権 (特許出願中のものを含む) を保有している場合があ ります。本書の提供は、お客様にこれらの特許権について実施権を許諾することを意味するものではありま せん。実施権についてのお問い合わせは、書面にて下記宛先にお送りください。

〒106-8711 東京都港区六本木 3-2-12 IBM World Trade Asia Corporation Intellectual Property Law & Licensing

以下の保証は、国または地域の法律に沿わない場合は、適用されません。 IBM およびその直接または間接 の子会社は、本書を特定物として現存するままの状態で提供し、商品性の保証、特定目的適合性の保証およ び法律上の瑕疵担保責任を含むすべての明示もしくは黙示の保証責任を負わないものとします。国または地 域によっては、法律の強行規定により、保証責任の制限が禁じられる場合、強行規定の制限を受けるものと します。

この情報には、技術的に不適切な記述や誤植を含む場合があります。本書は定期的に見直され、必要な変更 は本書の次版に組み込まれます。 IBM は予告なしに、随時、この文書に記載されている製品またはプログ ラムに対して、改良または変更を行うことがあります。

本書において IBM 以外の Web サイトに言及している場合がありますが、便宜のため記載しただけであ り、決してそれらの Web サイトを推奨するものではありません。それらの Web サイトにある資料は、こ の IBM 製品の資料の一部ではありません。それらの Web サイトは、お客様の責任でご使用ください。

IBM は、お客様が提供するいかなる情報も、お客様に対してなんら義務も負うことのない、自ら適切と信 ずる方法で、使用もしくは配布することができるものとします。

本プログラムのライセンス保持者で、(i) 独自に作成したプログラムとその他のプログラム(本プログラム を含む)との間での情報交換、および (ii) 交換された情報の相互利用を可能にすることを目的として、本 プログラムに関する情報を必要とする方は、下記に連絡してください。

IBM Corporation Software Interoperability Coordinator, Department YBWA 3605 Highway 52 N Rochester, MN 55901 U.S.A.

本プログラムに関する上記の情報は、適切な使用条件の下で使用することができますが、有償の場合もあり ます。

<span id="page-21-0"></span>本書で説明されているライセンス・プログラムまたはその他のライセンス資料は、IBM 所定のプログラム 契約の契約条項、IBM プログラムのご使用条件、IBM 機械コードのご使用条件、またはそれと同等の条項 に基づいて、IBM より提供されます。

この文書に含まれるいかなるパフォーマンス・データも、管理環境下で決定されたものです。そのため、他 の操作環境で得られた結果は、異なる可能性があります。一部の測定が、開発レベルのシステムで行われた 可能性がありますが、その測定値が、一般に利用可能なシステムのものと同じである保証はありません。さ らに、一部の測定値が、推定値である可能性があります。実際の結果は、異なる可能性があります。お客様 は、お客様の特定の環境に適したデータを確かめる必要があります。

IBM 以外の製品に関する情報は、その製品の供給者、出版物、もしくはその他の公に利用可能なソースか ら入手したものです。IBM は、それらの製品のテストは行っておりません。したがって、他社製品に関す る実行性、互換性、またはその他の要求については確証できません。 IBM 以外の製品の性能に関する質問 は、それらの製品の供給者にお願いします。

IBM の将来の方向または意向に関する記述については、予告なしに変更または撤回される場合があり、単 に目標を示しているものです。

本書はプランニング目的としてのみ記述されています。記述内容は製品が使用可能になる前に変更になる場 合があります。

本書には、日常の業務処理で用いられるデータや報告書の例が含まれています。より具体性を与えるため に、それらの例には、個人、企業、ブランド、あるいは製品などの名前が含まれている場合があります。こ れらの名称はすべて架空のものであり、名称や住所が類似する企業が実在しているとしても、それは偶然に すぎません。

# 著作権使用許諾:

本書には、様々なオペレーティング・プラットフォームでのプログラミング手法を例示するサンプル・アプ リケーション・プログラムがソース言語で掲載されています。お客様は、サンプル・プログラムが書かれて いるオペレーティング・プラットフォームのアプリケーション・プログラミング・インターフェースに準拠 したアプリケーション・プログラムの開発、使用、販売、配布を目的として、いかなる形式においても、 IBM に対価を支払うことなくこれを複製し、改変し、配布することができます。このサンプル・プログラ ムは、あらゆる条件下における完全なテストを経ていません。従って IBM は、これらのサンプル・プログ ラムについて信頼性、利便性もしくは機能性があることをほのめかしたり、保証することはできません。

それぞれの複製物、サンプル・プログラムのいかなる部分、またはすべての派生的創作物にも、次のよう に、著作権表示を入れていただく必要があります。

© (お客様の会社名) (西暦年). このコードの一部は、IBM Corp. のサンプル・プログラムから取られていま す。 © Copyright IBM Corp. \_年を入れる\_. All rights reserved.

この情報をソフトコピーでご覧になっている場合は、写真やカラーの図表は表示されない場合があります。

# プログラミング・インターフェース情報

本書「データベース・トラブルシューティング」には、プログラムを作成するユーザーが IBM i5/OS のサ ービスを使用するためのプログラミング・インターフェースが記述されています。

# <span id="page-22-0"></span>商標

以下は、IBM Corporation の商標です。

DB2 DB2 Universal Database  $i5/OS$ IBM IBM (ロゴ) iSeriesSystem i z/OS

Adobe、Adobe ロゴ、PostScript、PostScript ロゴは、Adobe Systems Incorporated の米国およびその他の国 における商標または登録商標です。

Linux は、Linus Torvalds の米国およびその他の国における登録商標です。

Microsoft、Windows、Windows NT および Windows ロゴは、Microsoft Corporation の米国およびその他の 国における商標です。

UNIX は、The Open Group の米国およびその他の国における登録商標です。

他の会社名、製品名およびサービス名等はそれぞれ各社の商標です。

# 使用条件

これらの資料は、以下の条件に同意していただける場合に限りご使用いただけます。

個人使用**:** これらの資料は、すべての著作権表示その他の所有権表示をしていただくことを条件に、非商業 的な個人による使用目的に限り複製することができます。ただし、IBM の明示的な承諾をえずに、これら の資料またはその一部について、二次的著作物を作成したり、配布 (頒布、送信を含む) または表示 (上映 を含む) することはできません。

商業的使用**:** これらの資料は、すべての著作権表示その他の所有権表示をしていただくことを条件に、お客 様の企業内に限り、複製、配布、および表示することができます。 ただし、IBM の明示的な承諾をえずに これらの資料の二次的著作物を作成したり、お客様の企業外で資料またはその一部を複製、配布、または表 示することはできません。

ここで明示的に許可されているもの以外に、資料や資料内に含まれる情報、データ、ソフトウェア、または その他の知的所有権に対するいかなる許可、ライセンス、または権利を明示的にも黙示的にも付与するもの ではありません。

資料の使用が IBM の利益を損なうと判断された場合や、上記の条件が適切に守られていないと判断された 場合、IBM はいつでも自らの判断により、ここで与えた許可を撤回できるものとさせていただきます。

お客様がこの情報をダウンロード、輸出、または再輸出する際には、米国のすべての輸出入関連法規を含 む、すべての関連法規を遵守するものとします。

IBM は、これらの資料の内容についていかなる保証もしません。これらの資料は、特定物として現存する ままの状態で提供され、第三者の権利の不侵害の保証、商品性の保証、特定目的適合性の保証および法律上 の瑕疵担保責任を含むすべての明示もしくは黙示の保証責任なしで提供されます。

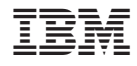

Printed in Japan